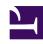

# **GENESYS**

This PDF is generated from authoritative online content, and is provided for convenience only. This PDF cannot be used for legal purposes. For authoritative understanding of what is and is not supported, always use the online content. To copy code samples, always use the online content.

## Genesys Predictive Engagement Agent's Guide

A visitor's experience

#### Contents

- 1 How chats appear
- 2 How Messenger appears
- 3 How content offers appear

Learn about a visitor's experience with Genesys Predictive Engagement on your website.

### How chats appear

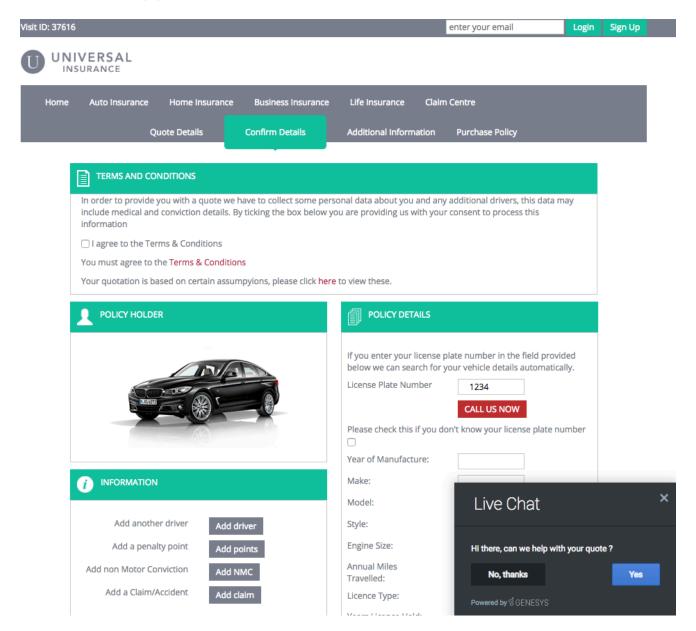

A web chat provides single-session chat capabilities to your website visitors

through a chat window. The chat window can appear when a visitor takes a specific action that prompts a chat offer, such as requesting a quote, or clicks an option to start a chat interaction. If the visitor accepts the chat offer or starts a chat interaction, Genesys Predictive Engagement routes the interaction to an agent queue.

#### How Messenger appears

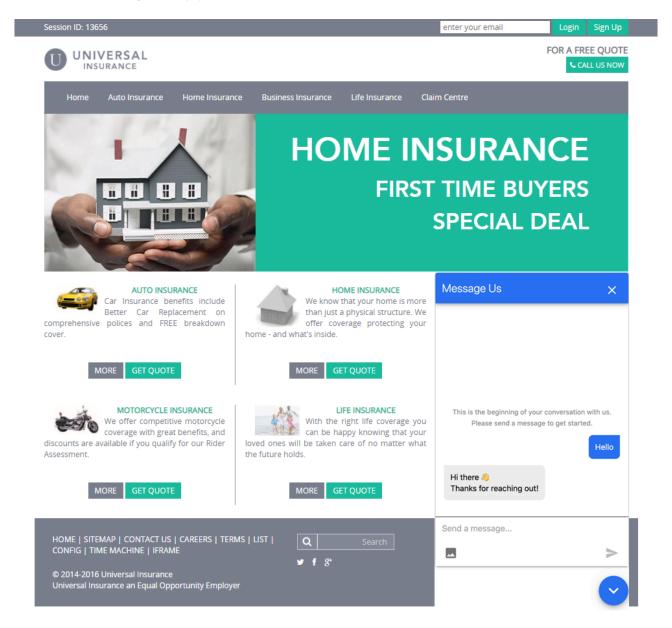

If you are a Genesys Cloud CX customer, your organization might be using the new web messaging

feature instead of web chat.

Web messaging provides asynchronous conversation capabilities to your website visitors through a Messenger window. For example, visitors can message you, leave your website, and return later to pick up the conversation where they left off. The Messenger window can appear when a visitor takes a specific action that prompts a messaging offer, such as requesting a quote, or clicks an option to start a messaging interaction. If the visitor accepts the messaging offer or starts a messaging interaction, Genesys Predictive Engagement routes the interaction to an agent queue.

How content offers appear

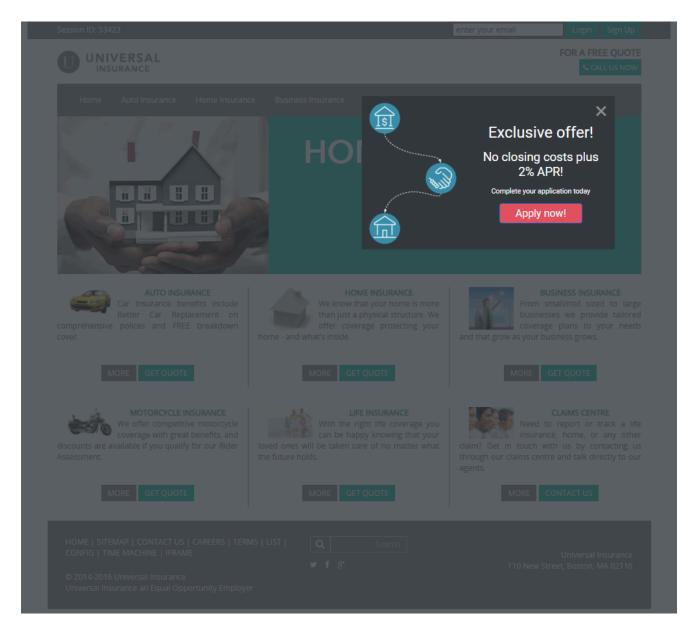

A content offer engages visitors on your website and encourages them to take a pre-defined action. A content offer can appear when a visitor takes a specific action, such as reviewing mortgage rates. If the visitor clicks the content offer, Genesys Predictive Engagement takes whatever action an administrator configured for the offer. For example, display a mortgage application.